# Pomodo Release Notes

### *8-19-19*

- New Ticketing System! Pomodo has a new ticketing system. If you have not been signed up for it yet, please contact Pomodo and we will set you up right away. Support pages in your Pomodo Cloud have been updated with email information for new ticketing system. Sending an email to [tickets@pomodosoftware.com](mailto:tickets@pomodosoftware.com) will now open a ticket for Pomodo Tech Support.
- Increased the size of the product search pop up
- General bug fixes

#### *7-29-19*

#### **User Permissions:**

- Added a new permission to allow users to edit customer account number in the cloud.
- Updated User Roles and Permissions Page

#### **E-Commerce:**

- X-Cart Integration now Available – Call for Details

#### **Email Message on Orders:**

Made email messages on orders optional instead of required.

#### **Orders:**

- Add a select all option on orders to perform bulk changes including: Tax override, discounts, PO and dropship creation.
- Added the ability to override taxes per line item.

#### **Products:**

- Added sub categories (cloud only)

#### **Mark Ups:**

Made improvements to configuration of Mark Up from Cost Feature – call for training/additional information

#### *6-20-19*

New:

- Vendor Terms on POs Purchase Orders now pull Vendor terms from the Vendor
- Low Stock Email Added the ability to trigger low stock emails based on Qty available instead of Qty on hand

- New Filters in Orders- Added new filters in orders for item code and item description Bug Fixes:

- Fixed Orders where if a price was 5 digits or more it would wrap to next line on PDF
- General low stock email fixes

*6-4-19*

Products:

- Fixed issue with Margin and Profit Margin values
- Fixed bug with margin on price includes tax
- General price includes tax/margin bugs

Orders:

- Fixed issue with backorders on PDF receipt in orders

Purchase Order:

- Fixed issue where PO cost was wrapping if amount was more than 7 digits
- Inactive users no longer showing in requisitioner dropdown

#### *5-29-19*

#### Changed Name of Modifier Group to Shared Barcode Group

Price Check/Change Modifications

Repositioned some fields

- Added the ability to mark items sellable, receivable and active/inactive
- Added prompt for package size in cloud and POS (configurable in Additional Product Config)
- Added symbol  $\bullet$  if product shown is part of a shared barcode group

#### Package Tab in Product

Highlighted the Package Type column to make it easier to see package size

#### Vendor Management

- Optimized this page and added more filter options
- Added alphabetize search
- Added Export Grid functionality
- Added Notes to Vendors

#### Customer Manager

- Added alphabetize search can search by letter for company name, first name, or last name. The default is configurable in Additional Customer Config.
- Optimized page loading by not loading all customers when first going to the customer page grid will come up blank and you can search/filter or just click search to bring up all customers. You can configure this in Additional Customer Config if you want to list to come up.

#### Tax Report

- Updated filters formatting of Tax report
- Click **[here](http://pomodowordpresssite.azurewebsites.net/support-documents/%23reports)** to download a Sales Tax Report explanation.

# *4-17-19*

*Not all features are available to all Pomodo users. Call to activate if not available for you.*

#### **General**

When printing to PDF, the PDF now automatically opens up and you do not need to open it from bottom when downloading

Logo – can now upload a larger logo for receipts in configuration (450x450 px)

#### **Time Clock Report**

Added permission to allow time clock edit (under users)

Added Time Clock Edit feature under Reports to allow users with permission to edit times in and out

#### **Report Updates**

Detailed Product Sales – Added new date picker for "Time Period Type" to allow filter by preset time period.

Product Qty Sold Current Year & Last 2 Years- Added category filter

Multiple bug fixes and optimization updates made

#### **Purchase Orders**

Fixed Update Vendor Cost

Enhancements to PDF receipt layout

Assembly packages can now be used at PO

#### **Orders**

Ability to configure whether or not you want to see customer number and email in bill to

Ability to change order date on orders

Ability to show/hide custom fields on order receipts

#### **Products**

Ability to assign unit of measure to product (shows in orders and on POs)

#### *3-12-19*

**Vendor Reorder Report** Improvements and bug fixes

**Physical Inventory** – significant changes and improvements made- please call for help/training

Moved show/hide field settings to separate tab

Additional configuration options added

Added filter for package size

Moved Commit Button

Ability to delete an open physical inventory if you have not yet committed it.

Added ability to "Save Current State of Screen" so that your settings are saved for the next time you open physical inventory page.

Added pop up to make entering quantity on quick scan easier

Added an Edit (Pencil button) and delete (trash can button) with the Qty Counted field

Added the time to show when the count was done

Physical Inventory now takes into items sold and received during the time the physical inventory was open – this shows on reconciliation report. Note: we recommend not doing physical inventory when store is open.

General bug fixes

### **Package Family Report Added**

The package family contains all the products that have the same "Each" item. In this Report it shows each of the package types in a family, and a way to quickly identify an item's parent package.

**Allotted users** now displayed in Users under Configuration – Top right corner

**Buy Down Feature** – Ability to enter buy down or put groups of items on sale. Call to activate this feature.

**Accounts Receivable Bug Fix** – Aging report fixed to show amount due in correct column

# **Beer Reports (for PA Beer Distributors)**

- Change Distributor's Monthly Report as follows:
	- o When running a new report, ask the user where the beginning balance should come from
		- Calculate (Default)
			- Matches what we're doing now
		- **Manually enter numbers**
		- Use the numbers from a saved report for the previous month
	- o Further options are based on the above option
		- Calculate
			- No further Options
		- Manual/Use Report
			- Give the user an option to include or not include Manual Adjustments and/or Physical Inventory changes
				- o This is used if a customer is doing small physical inventory batches that they want to catch up all at once when all products are counted.
	- o Save all selected options with the report
	- o Improve the speed of the report.
- Change all Beer Reports as follows:
	- o Change the saved report date to use the new DST-aware time zone conversion.
- Change Custom Fields as follows:
	- o Add a Save & Continue Option when editing existing records.
	- o Fixed a bug where when adding a new custom field, the user could click Save & Close multiple times, adding duplicate custom fields.
	- o If the custom field is associated to the Beer Reports
		- Add a message informing the user that the field is mapped to the Beer Reports and that some options are unavailable.
		- Add a message stating that if a new dropdown option is added, map it in the Beer Reports.
			- Include a link that goes to the mapping page
- Change Vendor pages as follows:
	- o If the retailer has access to the Beer Reports, show PA Beer Report Vendor Type in the Vendors grid.
	- o Added a Loading indicator to the individual Vendor page.

#### *03-6-19*

# • **PO Enhancements**

*Not all enhancements are available by default Call for details*

- o Added Reference fields (Setup in configuration)
	- o New Report Detailed Purchase Orders Report

#### • **Enhancements to Transfers**

*Not all enhancements are available by default Call for details*

- o Group items by category on transfer and added Notes in the Category section (This will print on transfer receipts if turned on)
- o Added Reference fields (Setup in configuration)
- o Added header and footer to transfer receipts. (Setup in configuration)
- o Added option to print transfer stages on transfer receipt. (Setup in configuration)

• **Enhanced current transfer report**

o New filters added Transfer number and Reference and Default Type is now set to "All"

#### • **New Module Transfers with Job Import feature**

*This is an enhanced module and may require an additional fee to activate*

o Job Import Features

- o Create and store a template file for users to download
- o Allow users to download a sample Job template file.
- o Allow Users to import a Job template file and its data.
- o The template will download a spreadsheet template.
- o Manual import process
- o Transfer enhancement for Jobs, ability to select line number/line descriptions per line item that are related to that job.

#### **Hot Fix S-41-16-R4-A 02-13-19**

#### • **Purchase Orders**

- o Product grid layout was enhanced, when a PO is created the side menu will be clasped to better display the PO grid.
- o PO Bug [fix in HQ /Sub Company not pulling the correct requisitioner.](https://pomodo.atlassian.net/browse/PC-379)
- o [PO search add Product to PO](https://pomodo.atlassian.net/browse/PC-376)  When you use the PO search and you added /have more than one page and navigate back to a previous page while still in the search screen the product QTY is reverting back to 1.
- o Order to Purchase Order Same Product 2 different lines When creating Purchase Orders from an Order, if the same item is on the order on two different line items, if only one of the line items is selected to create a PO, both line items show the PO number, but only one is put on the PO.

#### • **Product History Tab**

o Added package breaks originating from the POS to the Product History tab in the Product page.

#### *01-07-19*

- General Report Bug Fixes
	- o Updated filters to correctly calculate times using retailer time zone settings and Standard/Daylight Savings time dates.
	- o Updated Date Range Pickers that needed start/end time
	- o Departments & Categories
- Custom Beer Reports
	- o Users can now save/retrieve/delete Beer Reports
	- o Alert user when products included in a report are not properly mapped to a required Beer Report group.
	- o Corrected inventory counting errors for returned items
	- o Adjust starting/ending inventory based on committed Physical Inventory changes, Vendor returns, and manual inventory changes.
- o Added a second page to document inventory "Other Removals"
- o Users can enter Vendor's EIN number that is used on Beer Report
- **Products** 
	- o Display QTY on Hand changes on the Activity Log
	- o Display product created information on the Activity Log

#### *12-18-18*

- Price Check/Change Tool
	- o Now recording quantity changes done here and reporting them in the product page
	- o Gave the ability to change/update item code
	- o Gave the ability to select the parent
	- o Added Parent Package Quantity
	- o Minor bug changes
- Departments & Categories
	- o Added registers to grid view of departments and categories
	- $\circ$  Can now export the departments and categories in a list from the department grid view
	- o Can now select all registers defaults to select all but registers can be removed.
- Purchase Orders
	- o Grayed out update vendor cost button unless items are selected on the PO
	- o Fixed bug where changed qty on PO resulted in an updated Vendor cost message
	- o Fixed bug where vendor reorder number was not always showing on the PO
- Cloud Orders
	- o Minor bug fixes
- Product Quick Add
	- o Enhancements and Bug Fixes

#### *12-3-18*

- Reports
	- o Added a Payouts report
	- o Added Export to CSV ability to the Transactions Grid
	- o Product Sales by Date Report
		- New report added that shows overall product sales by different date ranges with a variety of filters.
- **Products** 
	- o Fixed a bug where the Margin and Profit Margin were not initially set when creating a new product through the Product page.
	- o Fixed a bug where changing the Qty on Hand on the Basic Details tab did not update the Stock Value.
	- o Changed the Packaging popup as follows:
- Gray out the Save button once it is clicked in order to fix a potential problem where changes don't get saved.
- Add a loading indicator when opening the popup.
- Fixed the popup appearing before all data has loaded, which could erase data when saving, especially on slow connections.
- o Made Description the default sort order on the Products Grid.
- o Manual Quantity Update Log
	- We now record manual updates to Qty on Hand that are done at the product page. On the inventory tab you will the last change made, and there is also a new Activity Log tab that records all changes made.
- Messages
	- o Have messages show up in the center of the screen instead of the top right.
	- o Auto-hide success and info messages, but not error and warning messages
		- Auto-hidden messages show a progress bar indicating when they will disappear.
	- o Added a close button to all messages.
	- o Increased opacity to 95% to improve visibility if the message is in front of a background element.
- Tax Groups
	- o Allow tax groups to be made inactive
	- $\circ$  When a Tax group is going to be made inactive, show a warning if there are any products using the tax group
		- Do not let the tax group be made inactive unless it is not associated with any products
	- o When a tax group is inactive, do not show it on grids and dropdowns
- Changed Cloud syncing to update the Last Sold Date when an order is tendered with an item having a quantity  $> 0$ .
- Price Check Changes
	- o When clicking on a product it now comes up as a pop up that allows you to enter and modify weighted average cost, base price, and active status. You can also still go to the product page if needed. If Qty on Hand is turned on, you will be able to edit it by clicking on the pencil beside the field, changing the number, and saving. This will be recorded in the product page under Activity Log.

#### *11-8-18*

- Product Quick Add Feature: This feature gives you the ability to more easily add products and product families when a new product comes in. This is available in beta currently, and you will need to call to get this turned on and for training.
- Default Settings added:
- $\circ$  In tax set up you can now set a default tax. All new products, including those added from the package type screen will default to this tax unless changed by user.
- o Sellable and Receivable Defaults by package type: In configuration under Package Type set up, you can now set each package type to default to Sellable and/or Receivable. Once set, the defaults on all new products will be what is set in here for each different package type.
- Floating Cost: This feature can be turned on in configuration under Additional Product Config. You can then mark an item as "Floating Cost" from the Other tab in the product screen. This will change your weighted average cost field to floating cost. When creating a PO or Order, if you add an item with floating cost, you will be prompted for the cost. This cost is associated with that order only.
- **Statements** 
	- o Updates to the layout and design of the statements
- **Payments** 
	- o When assigning credits, the amount of the credit will now auto fill in the credit to apply field.
	- o Apply credit button allows you to apply existing credits without tendering.
- **Orders** 
	- o Fixed profit margin calculation bug
	- o Now give you the ability to move items within the order up and down using arrows on each line item
- Inventory Classes
	- $\circ$  Added inventory classes this must be turned on by Pomodo call to activate and get trained.
	- o When on, the user can create inventory classes in configuration (i.e. Used, Refurbished)
	- o When in a product, an inventory class other than the standard inventory item can be created from the inventory class tab. This creates a separate product while associating the two products. It allows you to only build the product in once but have different prices and costs on the different classes.
	- o At the order screen, you can select from the different available classes.
	- o You can order different classes in a purchase order as well.
- Assembly Package
	- o Enhanced Assembly feature to allow users to make an assembly and "assembly package". This allows the user to assign a price to the assembly package and at the order screen, remove products from the assembly package. Also at the order screen, you can edit the price of the assembly package, and print or not print all components of the assembly package. This feature gives the ability to have more flexibility with assemblies. Please call to activate and get trained.

*11-5-18*

Added X/Z reports explanations under Support in Pomodo Cloud

Fixed a bug on the Product Page in the cloud, where editing and saving from the Basic Details tab reverts back any changes made in the Package Type tab since the page was originally loaded.

*9-17-18*

### Beer Reports:

- Bug fixed where partially received POs were not displaying the data correctly on the beer reports.

Performance Upgrades:

- Improved performance in products, customers, POs, Shipping Bump Bar, and all searches

### Transfers:

Added search capability in customer pop up, and added Company name in grid.

#### Quotes:

- Fixed bug where print price list functionality showed the totals while not selecting print price list did not show the totals.

#### Orders:

- Fixed formatting of profit margin on order entry screen to show as a %
- Better displayed the options on the orders screen separating out actions from printing options.
- Update cost on order when the cost of the product changes

#### Accounts Receivable:

- Several updates to the appearance and layout of customer payments to accommodate changes to the credit functionality
- Added Assign Credits button in the Customer Payment Screen so that once a credit is created, it can be assigned to an unpaid invoice
- Disable Tender when in Apply Credit Mode
- Ability to print/email the receipt for credit/payment once it is completed
- Customer payment report modifications to better show credits that have been created/applied
- Added references to Customer Payment screen that get tied to the payment/credit

### *8-16-18*

Product Search:

- Changed default sort order to Description instead of Item Code

### Products

- Allow users to modify the product "QTY On Hand", "Base Price", and "Weighted Average Cost" on the Basic Details tab when initially creating an item. Permissions are required.
- Product Page tab reordering: Basic Details, Inventory, Pricing, Vendors, Special, Options, Product History (currently hidden), Notes, Image, Modifier Groups, Packaging
- $KITS When creating a kit:$ 
	- o The cost is assigned to the sum of the cost of all the individual items.
	- o The Last Cost and Weighted Average Cost is updated.
	- o When a Kit is "built" at the Order screen, the cost of all the individual items are updated, and the Last Cost and Weighted Average Cost is updated to reflect component item changes.
	- o Cost information on the Order is refreshed each time the Order is viewed until the Order is tendered.
	- o Don't show unnecessary warning when going away from Kit tab after creating or breaking kit in Product page.

#### Purchase Orders:

- Added filter for Vendor Reorder # and Pkg Type
- Added ability to use Vendor Reorder # in the Quick Search
- Added warning message if Override Markup from Cost is enabled for retailers active products
- Changed labels on PO to show weighted average cost and Current Vendor Cost
- Improved loading speed for PO Grid
- Set the default value for "Quantity to Print Barcode" to the "Quantity Received"

#### **Quotes**

- Bug Fix: creating/deleting quotes modify the product inventory. Quantities should never change when creating (or deleting) a quote. The quantity only changes for quotes when the get converted to invoices or shipments.

#### Customers

- Added validation for Customer Credit Limit
- Don't show payment in customer payment history if not tendered
- Allow users to modify "Customer Since" date
- General bug fixes
- Physical Inventory
	- Ability to run reconciliation report before changes have been committed
	- General bug fixes

Detailed Sales Report

- Sales Rep and Customer columns added.
- Updated performance
- General Bug Fixes

New Vendor Reorder Report

- New Content Filters: Non-Inventory Items, Package Types, Vendor (modified)
- New Display Filters: Show Only Primary Vendors, Show Only Receivables, Show Package Type, Show Vendor Minimum Order, Show Item Code, Show Quantity Committed, Show Vendor Reorder #
- New Columns: Vendor Name (\* indicates it is the Primary Vendor for the product; Vendor Reorder #, Weighted Average Cost, Package Type, Vendor Minimum Order, Quantity Sold Last Week, Quantity Sold Last Month, Quantity Sold Last Year, Vendor & Show Only Primary Vendors, Selecting "All Vendors" without selecting "Show Only Primary Vendors" will result in PO Reorder records with all Vendors and all Reorder Numbers (Vendors can have more than 1 reorder number). Hiding the Vendor Reorder Number may cause the appearance of duplicates; Selecting "All Vendors" and selecting "Show Only Primary Vendors" will result in all products with its primary vendor PO Reorder record; Selecting a specific Vendor without selecting "Show Only Primary Vendors" will result in all PO Reorder; records for the selected vendor, regardless if it is not the primary vendor; Selecting a specific Vendor and selecting "Show Only Primary Vendors" will result in all PO Reorder; records for the selected vendor where the vendor is the primary vendor; Products not assigned to any vendor are not included in this report.

#### Shipments

- On a shipment: if the total QTY to be shipped is 0 added a message "there is no QTY to be shipped order will not be sent to the Shipping bump bar".
- Make the "Popup Credit new shipment" a configurable option with the default set to off.
- General Bug Fixes

#### Support

- Added Virtual Terminal Page
- Added Report Explanations Page
- Feedback Page changes
- Allow all users to see Support
- Added images

*7-16-18*

Product Page:

- You can now set a configuration option (Configuration $\rightarrow$ Product & Inventory Control $\rightarrow$ Additional Product Config Options) to:
	- o Not display all products when opening product page (this speeds up the page)- when selected, if you go to the product page, you will not see any products in your list until you search. If you just click search without entering filters you will get your whole list of inventory.
	- o Not show inventory landing page- Go directly to products page
- Product Page has been revamped to better display your product information
	- o Inventory quantities and cost have been moved to a separate tab
	- o Pricing is shown on the Basic Details tab but is managed on a separate pricing tab with the Price levels
- You can no longer make changes before the page fully loads, and there are now warnings to save as you navigate through different tabs.
- Added Item Type filter- Item types are
	- o Standard: This is a basic inventory item
	- o Kits: When turned on you can create Kits to group items together- kits can be made at the order or ahead of time and are considered 1 item at the order entry(this is an advanced feature that must be turned on to be used)
	- o Assemblies: You can group items together in an assembly and when chosen at the order entry, each item within the assembly shows up as a separate line item. Each line item can be edited or removed (this is an advanced feature and must be turned on to be used)
	- o Non Inventory: Any non-inventory items do not have the quantities tracked. This is for services or items that you do not need to track the quantity of.
	- o Auto Return Item: This is an item that when select at the POS/order is always a negative return item even when not on a return (i.e. a keg return at a beer distributor). Note: These cannot be part of a package family, cannot be added to a kit or assembly, cannot be added on a transfer, and cannot be a follow along item.
- Vendor Tab: Added minimum quantity to order by vendor. When creating a PO, if you don't enter at least the minimum qty to order, you will see a warning and the qty will be auto filled with the minimum.
- You can now set price levels to Cost Plus- in configuration where you set up price levels, if you select Cost Plus, you can mark up the price for that level from the cost. Note: When Cost Plus is selected, you can make the price level higher than the base price (you cannot do this with standard price level discounts).

#### Customers:

- You can now have 3 separate types of customers: Customer, Prospect, Member. These can be turned on in Configuration $\rightarrow$ Customer Control $\rightarrow$ Additional Customer Config Options
	- o Customer: This is a standard Customer
	- o Prospect: This is for any sales prospects in your sales channel. You can have separate customer custom fields for prospects (in your customer custom fields, you will now see a customer type dropdown to associate different customer fields with different types of customers). If a prospect becomes a customer, you can change the Customer Type to

customer. Once a prospect is turned into a customer, under custom fields, there will be a toggle to show prospect fields or not show prospect fields.

- Members: Members work the same way as prospects and can have their own set of custom fields as well by selecting Member for the Customer Type when entering the custom field.
- Notes: Notes now show the user's first and last name instead of the email address. There are separate edit and delete buttons for each note, and new notes now show at the top of the list instead of being added to the bottom.
- Returns were previously not showing in Customer Order History- they are now shown as part of the history.
- Added ability to print address label Prints with label printer on 2.3x1 label

# Orders:

- You can configure how many Customer Custom Fields you would like to display on orders (Configuration $\rightarrow$ Order/Sales Control $\rightarrow$ Order Entry) at the bottom of the General Order Settings section you can put 0-3 in for the number of custom fields to display (goes by sort order of custom fields so first 3 are the only 3 that can be displayed on an order). These will show up in the customer status bar on the order.
- When adding products through the product search screen, you can now enter the qty before adding to the order. You must put the qty in before clicking include.
- Cleaned up order screen to better separate options at the bottom of the order. Several option buttons were moved to the left side in a box, and the "next step" options remained in the bottom right of the screen.
- Added the ability to not print the unit price. If you want to show the total but not the per item price, check this.
- Added a toggle to not print order custom fields. Currently there is a setting in the custom field page for this, but you could not change it per order. This gives you the ability to change it on each order.
- Quotes: You can now print a price list on a quote. This is a toggle in the left side options menu at the bottom. This only shows in quotes. If checked, each item will show with the price, but there will be no total at the bottom on the PDF
- PDF Updates: Order PDFs were updated to better separate out sections on the PDF. You will now see boxes around each section.
- You can now select a ship rep on an order this field is a configuration option. Configuration $\rightarrow$ Order/Sales Control $\rightarrow$ Order Entry- there is a toggle to Show Ship Rep on Order. When on, the ship rep can be chosen from a dropdown on the order.
- Added a monthly total option on orders. This can be used for monthly service or subscription fees. It is only a reference pulled from the inventory item. Configuration $\rightarrow$ Product & Inventory Control $\rightarrow$ Additional Product Config Options – there is a toggle for "Enable Monthly Fee on Product". When selected, under the special tab, there will be a field for monthly fee. At the order entry screen, each item will show a monthly fee column. That monthly fee will also total at the bottom of the screen under the totals section. When printing the PDF, if there are \$0 in monthly fees, no monthly fees will show. If there are monthly fees, you will see them on the

PDF. This is not included in any of your totals, it is just a reference so the customer knows what their monthly fee will be based on what they are getting.

# Transfers:

- Can now see and edit cost on a transfer. This has no effect on the product cost.
- Added configuration to create Transfer Types and select a transfer type on the transfer. You set up the transfer types in configuration and set them on each transfer from a drop down box. In configuration, you can determine whether or not you want to show the type on the PDF.

# Purchase Orders

- When adding products through the product search screen, you can now enter the gty before adding to the PO. You must put the qty in before clicking include.
- Bug Fix: When you have more than one page of items on a PO, you had to receive 1 page at a time. Now when you click receive all, all pages are received.
- Added the ability to copy a PO- Select PO from list and click Copy PO button at the top right of the list.
- Gave the ability to update Vendor cost when changing the Cost on an item, or you can select one to many and click Update Vendor Cost on the bottom right of the PO.
- Gave the ability to discount PO- select one to many items, select \$ or % from dropdown at the bottom right of PO, enter the discount amount and click Apply Discount
- Gave the ability to email the PO right to your vendor, by clicking Email PDF on the bottom left of the screen.
- You can now set a configuration option (Configuration $\rightarrow$ Report & Receipt Control $\rightarrow$ Receipt Control) for PO Auto Print # of Copies up to 2 copies. You can label each copy. If you put a number of copies greater than 0, in configuration, you will see boxes to Title each separate copy. Enter the title to print on each copy. When printing the PO, it will automatically print the number you enter here with the appropriate titles.
- Added the ability to put negative quantities on a PO for returning to vendor. Also, allowed for auto return items to be added to POs (see above for more on auto return items)
- Added filters for Item Code and Description along with company/customer name.

#### Reports

- Detailed Sales by Invoices Report: You can now filter by customer
- Reorder Report: Added filter to show/not show non-inventory- defaults to not show.
- Product Sales Report: Added Vendor dropdown filter.

#### Roles

Added Purchase Order Role: This role gives full access to Purchase Order functionality

#### Physical Inventory

This is a brand new feature that is available in beta! This will be provided at no additional cost to all of our customers. Please call if you would like this turned on and if you would like trained on it. Please note this is still in beta and any feedback is appreciated!

### *6-26-18*

The changes made are mostly contained in the package type tab:

- Updated the package type pop up to have a better display order for information and added active/inactive toggle
- Gave the ability to show or hid inactive products that are associated with the package family – defaulted to not show (toggle on top right of package type tab)
- Mark the "each" with a Star so that it can be easily identified
- When adding a new products, the Item Code, Description and extended description will all show the same way as the each, but when the Package Type Size is showing, that will be added to these 3 fields automatically.
- Added the ability to disassociated product from family.
- Added the ability to reassign the "each" product
- **Added the ability to automatically calculate the cost of a child if a parent is associated with it and the cost is \$0. This can be done per package type or for your entire database. This has to be turned on – please contact tech support to turn this on and get further explanation of how it works.**

#### *6-12-18*

Discounts:

When adding a discount, will now be prompted for the discount type: 5 options o Remove – removes all existing discounts

- o QTY (Must Buy #) (e.g., 3/\$1.00)
	- Any items outside of the quantity are charged at the base price
- o QTY (e.g., 3/\$1.00)
	- Any items outside of the quantity are prorated
- o \$ (e.g., \$2 off)
- o % (e.g., 50% off)
- Updated receipts to show new discounts when applicable
- Made discounts prompt for a PIN if the user does not have permission.
- Added a user options to always require a PIN regardless of the user logged in this is found in the user configuration under the POS User Options Tab

Visual enhancements:

- Button colors added to more easily distinguish options.
- Cleaned up modifier/package size screens including better navigation options
- Cleaned up Customer section and added customer email address and additional information

Sync Enhancements:

- Addressed a few bugs found with syncing
- When syncing, the sync indicators in the top left corner will now be yellow to show a sync is taking place
- Put restrictions in place when POS is syncing to avoid issues with duplicate information being synced
- When POS is syncing, the manual sync button will now be grayed out so another sync cannot be started until the current one is complete.
- Adjusted syncing metrics to sync smaller batches of transactions to avoid slowing of the software.

#### Pole Display:

- Added ability to display customer price on Pole Display – contact tech support to set up configuration for this

# Other:

- General bug fixes
- Updated number pad to show the entered information within the number pad instead of above the totals section
- Added a reports page and moved reports from Admin page to Reports Page
- Added Exit to Desktop to Admin page
- Added a Remote Help button for tech support on Login Page

### *5-10-18*

- 1. Configuration
	- Cleaned up and clarified page and grid headings throughout configuration pages
- 2. Customers Page
	- Rearranged customer Details tab to better show information
	- Added ability to email customer right from the customer page (will only work if you have default email set up in configuration)
	- Invoice History: Shows invoice history for both POS and Cloud if using both. Can click on any invoice in the list and open the receipt.
- 3. Purchase Orders
	- Fixed bug when receiving purchase orders larger than 1 page
- 4. Transfers
	- Show Cost and Edit Cost : In Configuration $\rightarrow$  Product & Inventory Control $\rightarrow$ Additional Product Config Options – at the bottom of this page you can turn on the ability to show and edit the cost on a transfer
		- i. Important Note: Changing cost on a transfer does not affect your weighted average cost or last cost
- 5. **Accounts Receivable now available!** Contact us to turn this on!
	- Create A/R Invoices and keep track of what customers owe
	- Take payments on invoices
	- Create and send statements

*3-7-18*

Good Afternoon!

We have had several releases over the past few weeks and wanted to send out a comprehensive list of all of the new features. Please review carefully, as many of these things were requests directly from our customers. Some of these features are automatically included in your software as a part of your subscription, and some others must be turned on or configured. With so many changes, please feel free to review, and contact us with any questions on activating, configuring, or getting training on

these. We are excited to continue to bring new features and functionality to your Pomodo Software! Please continue to send suggestions and recommendations and we will be happy to add them to our development queue.

# Products:

- Package Types:
	- o Ability to associate existing products to package families
	- o Minor bug fixes and enhancements to the package type functionality
- Price Check/Change
	- o Added Quantity to Price Check Feature so you can update pricing and quantity easily. Permission must be given to users for this.
	- o Minor bug fixes
- Added Mark Up from Cost feature
	- o Configure Configuration->Product & Inventory Control->Markups
		- Can set the mark up on all products or by department/category
		- Can mark up by % or \$ amount
		- Can default new product mark up
	- o Edit- Products
		- Check Cost Markup to change the mark up for the product you are in
- Kits: Ability to create kits with multiple items and sell as a kit on an order. These can be premade and then put on an order or created at the order.
	- o This feature must be turned on by Pomodo-Contact for more information
- Assemblies: Ability to put several items into an assembly. When assembly is put on an order, the items in the assembly will be listed and can then be edited or added to. You can require items in an assembly or create groups of options with min/max quantities.
	- o This feature must be turned on by Pomodo-Contact for more information
- Rename: Alias tab is now "Special" and includes aliases and Follow Along Items
- Follow Along Items: This feature is in the "Special" tab and allows you to have items get automatically added to the order if another item is put on the order. For example, if you have Item A and on Item A you put a follow along item of Item B, then when you put Item A on an order, Item B will automatically "follow along" on the order. It can be removed at the order if you don't want it on the order.
- Added configuration option to allow user to print the product base price on bar code labels from product page
- Non Inventory Items: added the ability to make an item "non-inventory" so no inventory values need to be tracked

# Purchase Orders:

- Ability to add negative quantities to POs for returning/refunds
- Fixed bug with adding items to PO that were not associated with the chosen Vendor: can now associate items with Vendor at PO screen

# Orders:

- Ability to make POs directly from an order by line item and link that line item to a PO and PO status
	- o This must be turned on by Pomodo- contact for more information
- Added ability to email quotes/invoices
	- o This must be turned on in configuration contact for more info
- Added custom fields to orders
	- o These can be set up in configuration under Order/Sales Control $\rightarrow$ Order Custom Data
- Added Sales Rep field to order
- Ability to print a packing slip from the order
- Tax Override on order
- Ability to put Overhead cost on an order you can set this in configuration and change it at the order level
- Ability to adjust pricing on order based on desired profit margin

# Shipping Bump Bar:

- Moved "Pending Invoice" tab from shipping bump bar to customers page menu

# Customers:

- Ability to have multiple bill to or ship to addresses
	- o This must be turned on-contact for more information
- Customer History
	- o Expanded information displayed in grid view and the search/filter options
	- o Added Copy Order Feature which will create a new order with the same information as a previously completed order

# Reports:

- Added reports for PA Beer Distributors
- Detailed Sales Report
	- o Added summary information at the top of the report
	- o Fixed minor bugs and made changes to displaying of negative values
- Detailed Transfers
	- o Added total transfers to report
- Added Product Sales Report
	- o This must be turned on: contact for more information

# Configuration:

- Added ability to turn "In Bump Bar" and "Partial" tabs on and off in configuration if using shipping bump bar
- Moved Auto Process configuration from Order/Sales Control $\rightarrow$ Order Entry to Order/Sales Control→Auto Process
	- o Gave ability to show the auto tender and auto email buttons in shipped an pending invoice or to turn them off so it can only be run manually from configuration or automatically based on the schedule
- Report & Receipt Control
	- o Gave ability to not print the order or shipment numbers on receipts
	- o Gave ability to not print the shipping weight and total ship qty on receipts

# Schedulers:

- Bug fixes to the timers for reports

# POS:

- X/Z Reports
	- o Fixed bug on Z report that resulted in missing info between 6-7 under sales by hour
	- $o$  Added  $#$  of items sold by department
- Restricted the ability to recall orders from a different POS than the order was created
- Print On Hold Receipts at POS

*1-15-18*

Hello!

Last week we deployed a new feature to your Pomodo Inventory. You can now check and change prices from the inventory module in the Pomodo Cloud. This works well if you have a tablet and need to update inventory easily. You can even set users up to only have access to the price check/change feature. Check it out and let us know if you have any questions!

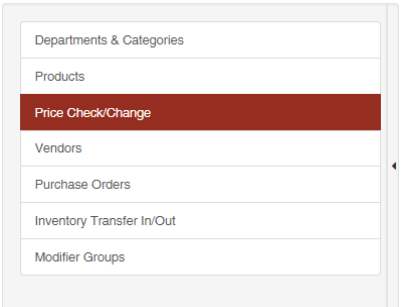

You can scan or enter your bar code and click enter to find the item and change/check the price

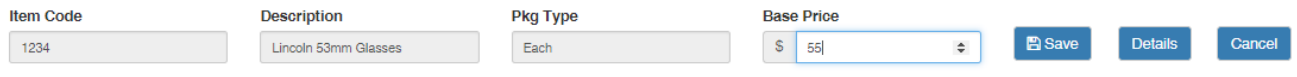

Or, expand the Full Product Search to be able to search for products by item code, description, Department, or Category. When you click price check, the item will show up at the bottom of your screen to be edited. When you click details, you will be taken to the items details page for that item.

#### Price Check/Price Change

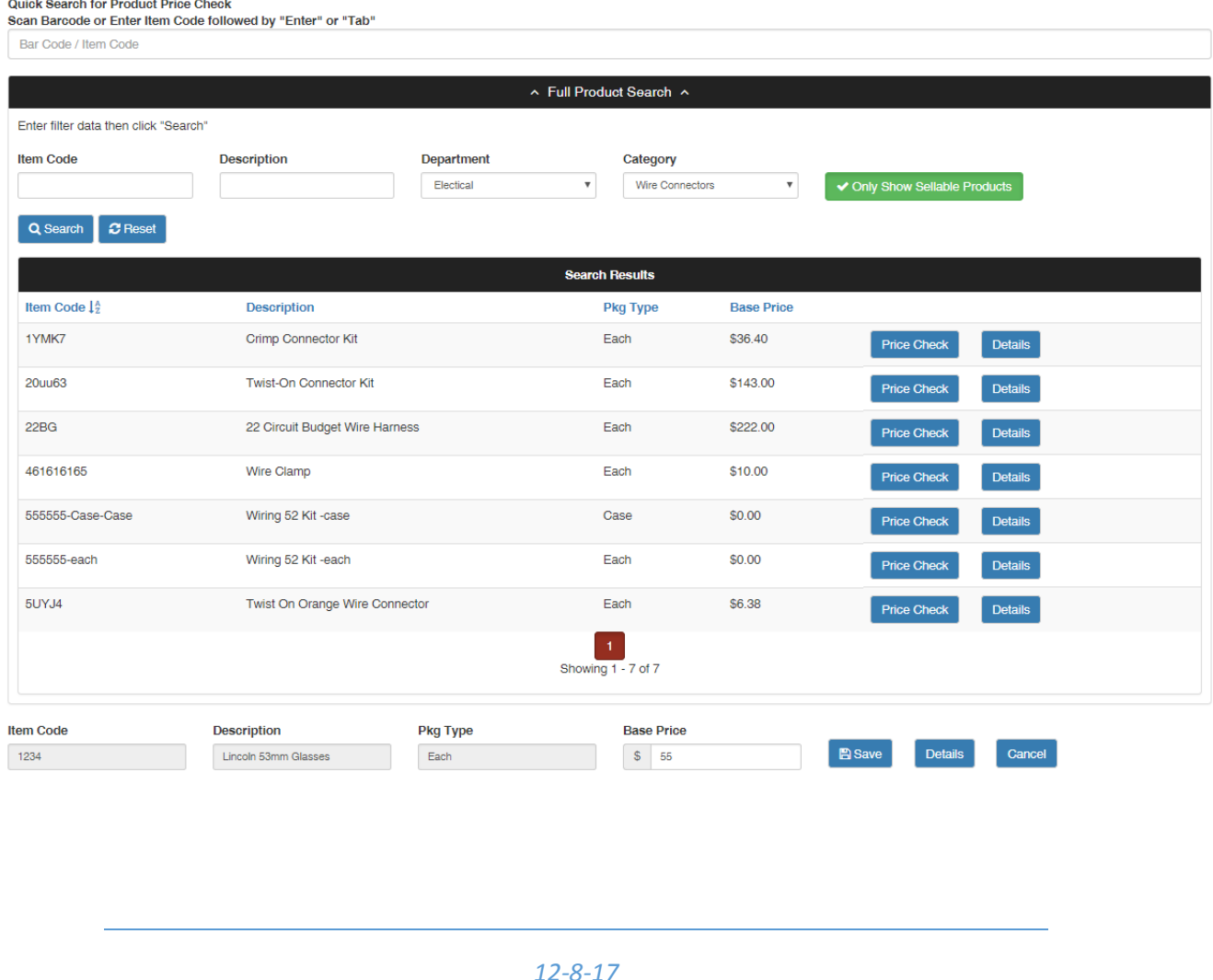

### Pomodo Cloud

- Added drop ship capability to Orders
- Cleaned up receipt and report control in configuration- added separate section for this in left side menu
- Added package types to the product grid view.
- X Reports in cloud for POS
	- o Now only shows 1 X report for open batches.
	- o Made changes to the information displayed in grid view
	- o Added last sync date to the report
- Z Reports in cloud for POS
	- o Made changes to the information displayed in the grid view
	- o Added Generated On date/time to the top of the report including where report was generated from

# *11-20-17*

- Updated reports page, where the menus expand so you don't have to scroll to find the report you're looking for
- Added the ability for a user to change the address and manually enter a ship to address on invoices and shipments
- Allow extended descriptions to be displayed on the invoice and shipment receipts.
- POS Updates
	- o Minor Receipt Updates
	- o Updated Customer panel to show customer even when panel is closed
	- o Cosmetic updates to the POS screen
	- o Cloud reporting upgrades to make searching for transactions and customer history easier
	- o Minor Bug Fixes

#### *10-31-17*

We will be deploying a new release to your Pomodo Software this evening (Tuesday 10- 31-17). The new release will include a significant rework of the purchase orders. We have added the ability to create and assign stages to the purchase orders so you can track your purchase orders based on your internal process. You will now be able to set your own stages under Configuration: Product & Inventory Control: Purchase Order Stages. All of the previous statuses have been transferred over to your stages but can be changed or made inactive. You no longer have to mark a PO as ordered before receiving, and some bugs that were found in purchase orders have been addressed. If you have any questions or would like to set up training, please contact us and we would be happy to walk you through the changes.

Also included in the release is the low inventory notification functionality. In configuration you will see a new option under Product & Inventory Control: Product Email Notification. Here you can enter your email and set up the frequency in which you would like to receive emails for low inventory. Please note that Email Low Inventory

button must be checked in the inventory item for it to be included in these emails. Again, if you have any questions, please let us know!

# *10-3-17*

New Features

- Created a new role for "Purchasing"- This role gives read only access to customers, orders and inventory, and allows the user to create and manage Purchase Orders, Vendors and Transfers
- Added the ability to delete/disassociate a vendor from the Vendor tab in products
- Transfers
	- o Added Transferring To/From Column in grid
	- o Added filters for the following fields: Requested By, # of Products, T/From Name, Item Code, Item Description
	- o Added ability to export Transfer grid to CSV
- Transfer Report:
	- o Added filters for : Requested By, To/From Name
- Added checkbox in customers and vendors to Copy Bill to Address over to Ship to Address

# Bug Fixes

- Products- Break Packages- Manual Break in the Options tab was only allowing packages to be broken if there was 3 or more in stock. Fixed to allow packages to be broken as long as there is at least 1 in stock.
- Transfers- Person/Company name was not showing up correctly on grid view and receipt